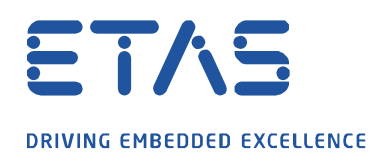

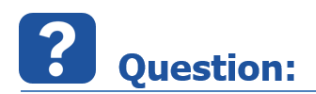

**MDA V8 에서 사용된 신호의 모든 인스턴스를 검색하려면 어떻게 해야 하나요?**

O

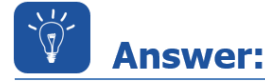

**다음 시나리오를 고려하십시오.**

이미 선택한 변수가 어떤 레이어와 어떤 창에 있는지 알고 싶습니다.

단순화를 위해 TMOT 의 모든 인스턴스가 3 개의 계층에 분산되어 있는 위치를 찾고 싶다고 해봅시다.

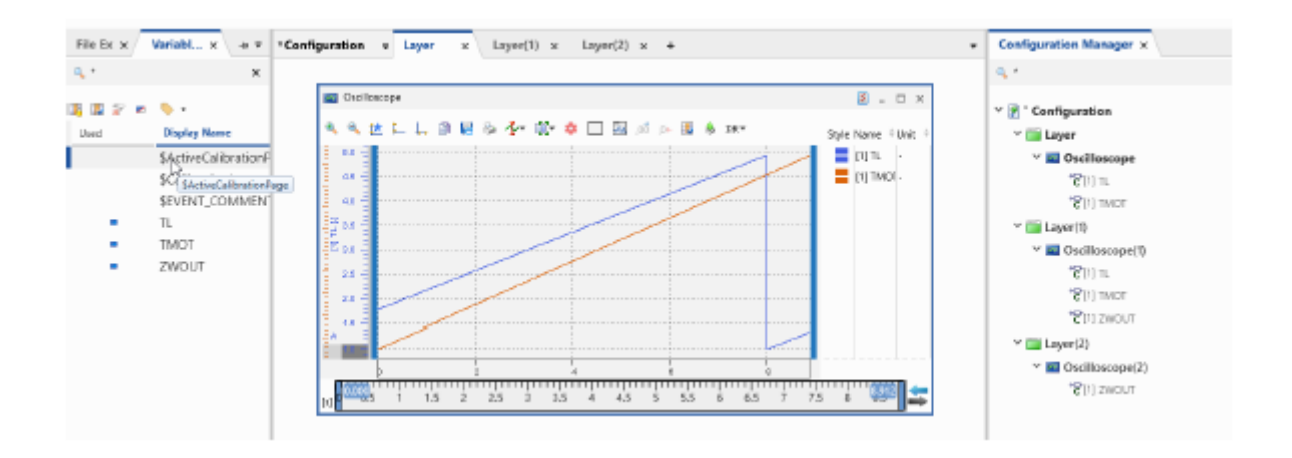

**다음과 같이 진행하십시오.**

industrial property rights.

© ETAS GmbH 2020. All rights reserved, also regarding any disposal, exploitation, reproduction, editing, distribution, as well as in the event of applications for

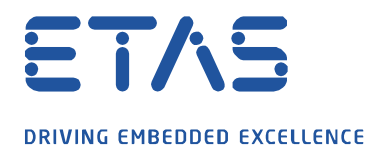

이미 선택된 변수를 확인하려면 기호를 **사용된 변수만 표시**로 전환하십시오.

 $\beta$ 

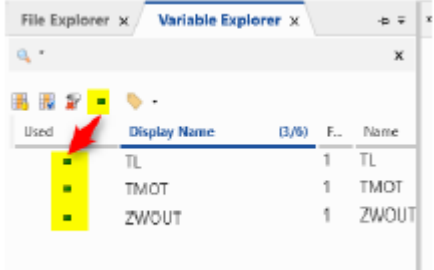

이 예에서는 TMOT 변수의 모든 인스턴스를 찾으려고 합니다.

빈 레이어를 새로 만들고 변수 TMOT 를 이 레이어에 복사합니다.

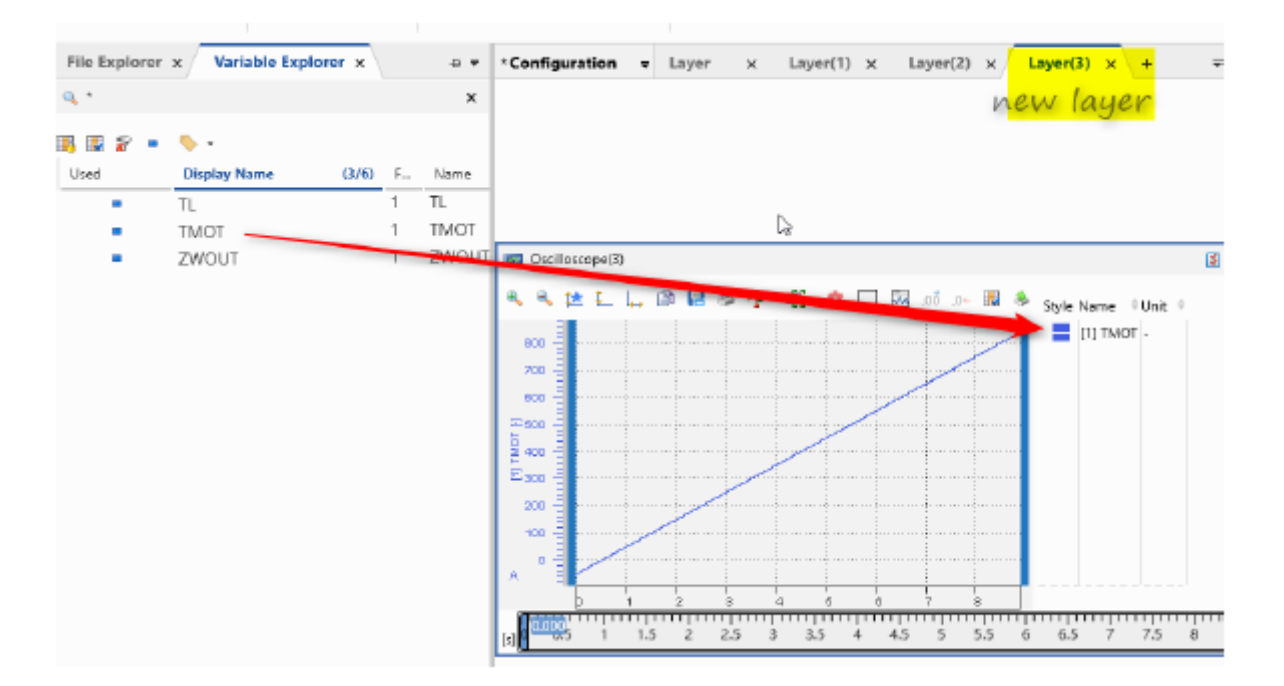

새로 생성된 레이어의 오실로스코프에서 변수 TMOT 를 클릭하고 Ctrl + c 키 조합을 사용하여 이를 클립 보드에 복사합니다.

07.12.20211

industrial property rights.

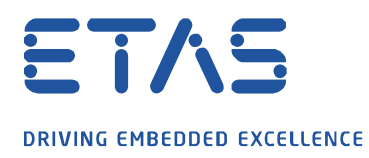

**구성 관리자** 탭에서 Ctrl + v 키 조합을 사용하여 클립 보드의 TMOT 변수를 검색 필드에 붙여 넣으십시오. 이제 TMOT 변수의 모든 인스턴스를 볼 수 있습니다.

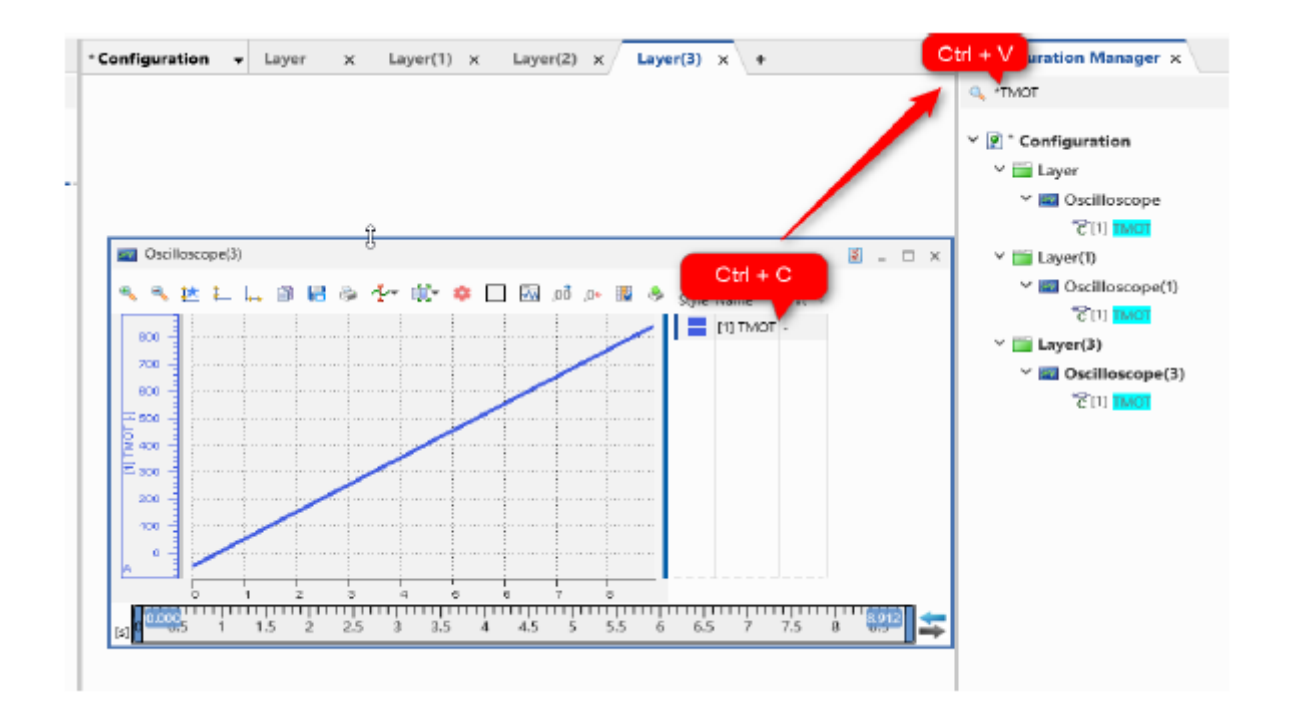

## $\Omega$ In case of further questions:

추가 질문이 있으면 언제든지 지원 센터에 문의하십시오.

여기에서 모든 정보를 찾을 수 있습니다 : [https://www.etas.com/ko/support/support\\_hotlines.php](https://www.etas.com/ko/support/support_hotlines.php)

이 정보 ("FAQ"라고 함)는 완전성 또는 정확성에 대한 어떠한 (명시적 또는 묵시적) 보증 또는 약속 없이 제공됩니다. 고의적 손해의 경우를 제외하고 이타스는 이 정보의 사용으로 인해 발생하거나 발생할 수 있는 손실 및 손해 (간접적, 특별 또는 결과적 손해 포함)에 대해 책임을 지지 않습니다.

industrial property rights.